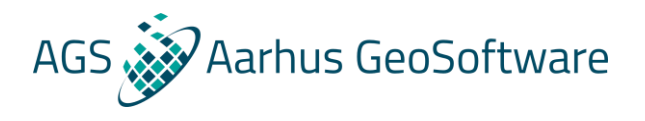

## Import TEM data from Amira/ESF format into SPIA

Example files can be downloaded a[t http://wiki.hgg.au.dk/do/view/SPIA/WebHome](http://wiki.hgg.au.dk/do/view/SPIA/WebHome)

- 1. Either go to File  $\rightarrow$  Import in SPIA and choose import data in Amira/ESF format and load the data file, or go to the SPIA installation folder and run the ESFimporter.exe file.
- 2. Browse for the folder where the data is located.
- 3. If the data includes UTM coordinates, specify the UTM zone (EPSG) from the dropdown.
- 4. Don't change the ini file.
- 5. Select if you only want to convert selected data files or all files.
- 6. Click convert.

## **Notes**

The importer only supports z component and the moment. During import, x and y components will be disregarded.